# Millersville University

SPRING 2018 BULLETIN

**Registrar's Office, Lyle Hall, 1st floor Web site**: [millersville.edu/registrar](http://www.millersville.edu/registrar) **Email:** [registrar@millersville.edu](mailto:registrar@millersville.edu) **Phone: (717) 871-5005 Hours: M-F 8am to 5 pm**

#### *Greetings from the Registrar's Office!*

We hope you are having an enjoyable and challenging spring semester. Please feel free to visit our *web site or contact us if you need assistance.*

## *Please make note of these important upcoming dates!*

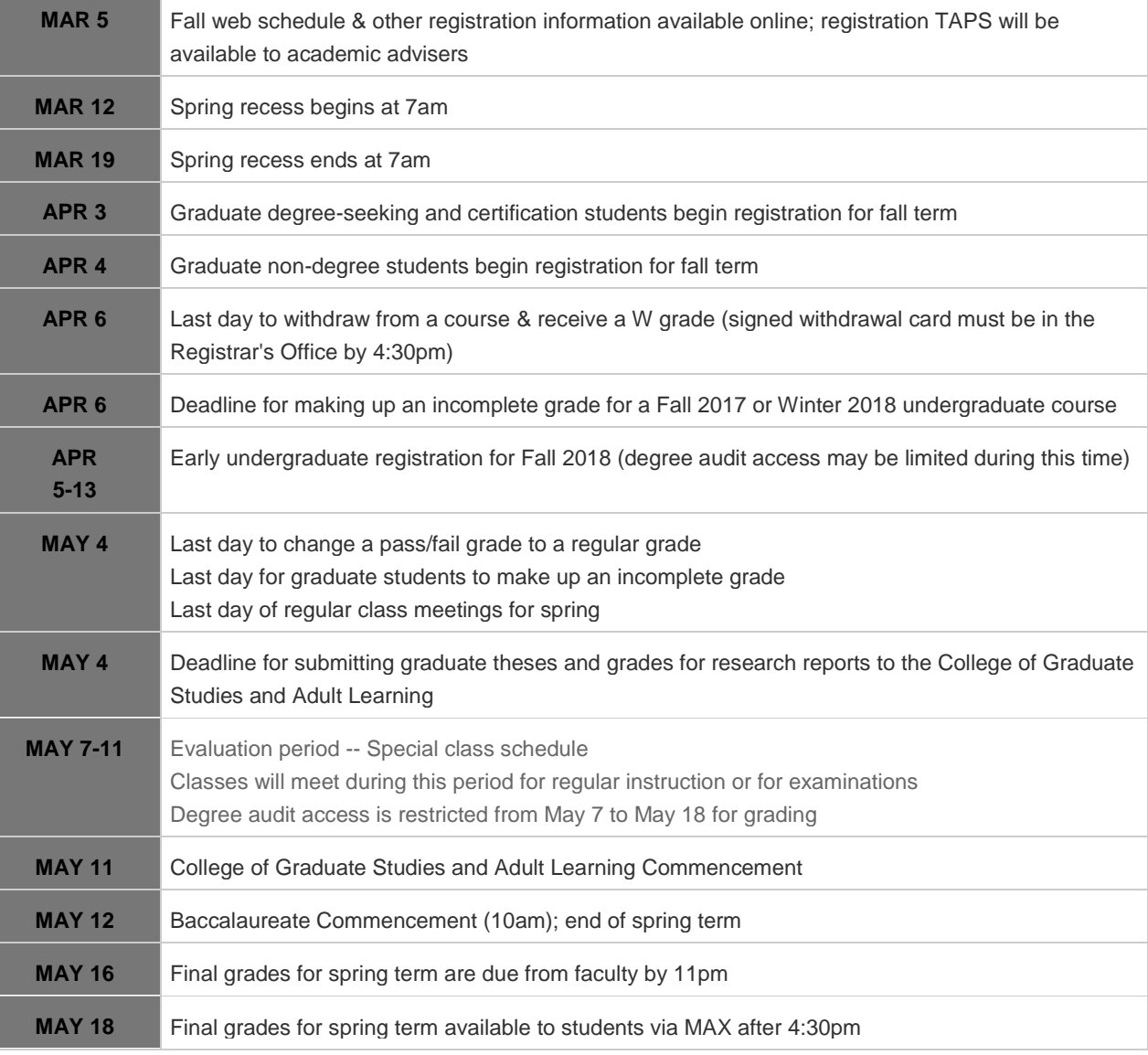

## *For a complete Spring 2018 Academic Calendar, visit the Registrar's Office web site [located here.](http://www.millersville.edu/registrar/academic-calendar/calendars/2018spring.php)*

#### *TAP Numbers Available now*

If you are a currently registered undergraduate student and will be looking to register for Fall 2018 classes, you will NEED to obtain your TAP number from your academic adviser in order to register for Fall. Be sure to schedule an appointment to meet with your adviser on or after March 5 for advisement and to obtain your TAP number before your appointment time in April. [Click here for the Fall 2018](http://www.millersville.edu/registrar/scheduleandregistration/files/appointment.pdf) registration appointment [schedule.](http://www.millersville.edu/registrar/scheduleandregistration/files/appointment.pdf)

#### *Withdrawal Deadline*

Just a friendly reminder that the deadline to withdraw from a Spring 2018 class is April 6<sup>th</sup>! A completed and [signed withdrawal card](http://www.millersville.edu/registrar/files/studentforms/withdrawal-card.pdf) needs to be submitted to the Registrar's Office by 4:30 PM on that day for processing!

#### *Try the 'Ville Schedule Builder!*

[The 'Ville Schedule Builder](http://www.millersville.edu/registrar/schedule-builder.php) allows you to set aside time for work, athletics practice, rehearsals, family schedules and other breaks. The 'Ville Schedule Builder engine will generate every possible class schedule with the courses you need at the times you want. View several possible schedules at a time and compare options. Then, hold your ideal class schedule in your registration cart, and add your classes when registration begins. [Log in to MAX and get started!](https://millersville.collegescheduler.com/#MaxScheduleBuilder)

#### *Summer Session Classes*

A complete listing of Summer I, II, III session courses is available to [view online.](http://www.millersville.edu/registrar/scheduleandregistration/index.php) You can register for Summer classes via MAX – just log in through the [myVILLE portal!](https://ecas.millersville.edu/cas/login?service=https%3A%2F%2Fmy5.millersville.edu%2Fc%2Fportal%2Flogin)

#### *Know your rights under FERPA!*

Are your parents entitled to know your grades? What information about you is considered to be "directory information" at MU? Learn more about your rights regarding your education records under the Family Educational Rights and Privacy Act (FERPA) on our web site [\(here\)](http://www.millersville.edu/registrar/FERPAforstudents.php).

### *Student Forms Center*

Looking to [change your Major](http://www.millersville.edu/advisement/files/acad_major_form.pdf) or [add a Minor?](http://www.millersville.edu/advisement/files/acad_minor_form.pdf) Do you need a [Transcript Request form?](http://www.millersville.edu/registrar/files/studentforms/Transcript-Request-Mail.pdf)

All of these (and more) are available in the Student Forms Center, available [here!](http://www.millersville.edu/forms/)

### *Get the most out of MAX*

#### **Use the MAX student information system on the web to:**

- Obtain enrollment verifications
- Update your address
- Check your Fall 2018 class schedule for meeting time/room/instructor
- Run a degree audit for your major
- View your grades and transfer credits

#### **Log into the** [myVILLE portal](https://ecas.millersville.edu/cas/login?service=https%3A%2F%2Fmy5.millersville.edu%2Fc%2Fportal%2Flogin) **to access MAX!**

#### *Transfer Credit for Winter Courses:*

If you had approval to take courses at another college this winter, have an official transcript sent to the Registrar's Office so the credits can be recorded on your MU record. Note that an Authorization for the [Transfer of Credit](http://www.millersville.edu/registrar/files/studentforms/Transfer-of-Credit-Auth.pdf) form MUST be completed before you take a course at another institution.